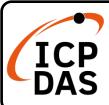

## PISO/PEX-CPM100 Quick Start

v1.0, Jan 2023

### **Packing List**

In addition to this guide, the package includes the following items:

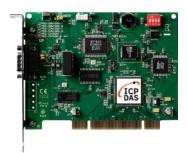

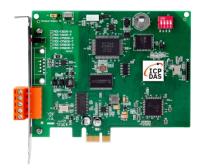

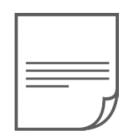

PISO-CPM100U-D/T Or PEX-CPM100-D/T **Quick Start** 

## **Technical Support**

service@icpdas.com www.icpdas.com

#### Resources

How to search for drivers, manuals and spec information on ICP DAS website.

• For Mobile Web

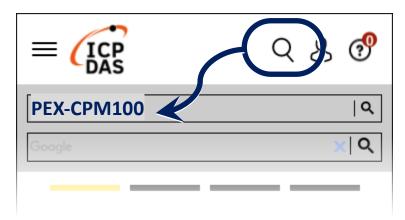

• For Desktop Web

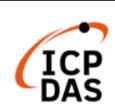

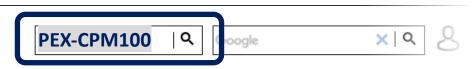

PRODUCTS SOLUTIONS NEWS & EVENTS SUPPORT CORPORAT

# 1. Jump, Switch and Pin Assignment

Jump and Switch:

|                     | PISO-CPM100U<br>Rev 1.xx | PISO-CPM100U<br>Rev 2.xx | PEX-CPM100 |
|---------------------|--------------------------|--------------------------|------------|
| Debug Port          | JP2                      | JP4                      | JP4        |
| Flash Protect       | JP3                      | JP3                      | JP3        |
| Terminal Resistance | JP4                      | JP5                      | JP5        |
| Reset Button        | SW2                      | SW2                      | SW2        |
| Board Switch        | SW1                      | SW1                      | SW1        |

| Terminal Resistance (120 $\Omega$ ) | Board Switch (0 ~ 15)                                                                    |
|-------------------------------------|------------------------------------------------------------------------------------------|
| Enable Disable                      | Be careful, the board No. of each CM100s, DNM100s and CPM100s in your PC must be unique. |

## **Pin Assignment:**

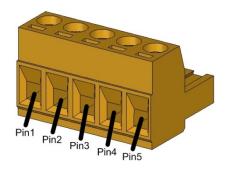

5-pin Screw Terminal

| Pin | Signal   | Description         |
|-----|----------|---------------------|
| 1   | CAN_GND  | Ground              |
| 2   | CAN_H    | CAN_H bus line      |
| 3   | CAN_SHLD | Optional CAN Shield |
| 4   | CAN_L    | CAN_L bus line      |
| 5   | N/A      | No use              |

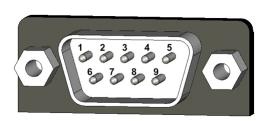

9-pin D-sub Male

| Pin | Signal   | Description         |
|-----|----------|---------------------|
| 1   | N/A      | No use              |
| 2   | CAN_L    | CAN_L bus line      |
| 3   | CAN_GND  | Ground              |
| 4   | N/A      | No use              |
| 5   | CAN_SHLD | Optional CAN Shield |
| 6   | CAN_GND  | Ground              |
| 7   | CAN_H    | CAN_H bus line      |
| 8   | N/A      | No use              |
| 9   | N/A      | No use              |

## 2. Installing Windows Driver

Step1. Setup the Windows driver. The driver is located at:

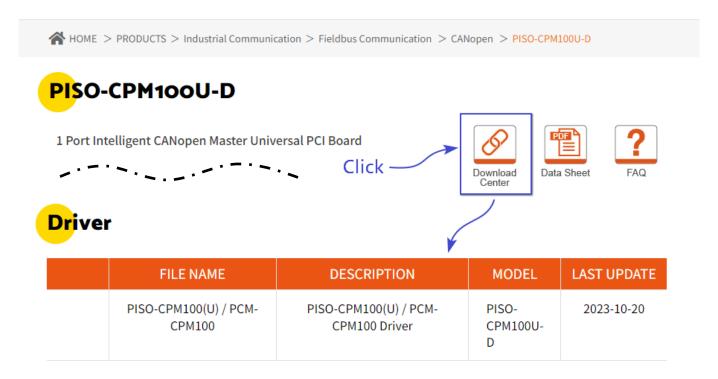

Step2. The default driver installation path is C:\ICPDAS\PISO-CPM100U. Please follow the installation process prompts and click the "Next" button to complete the installation.

For more detailed installation instructions, please refer to the user manual, the user manual path:

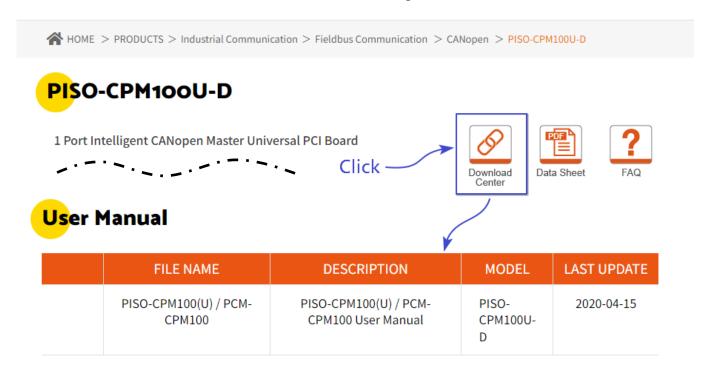

# 3. Installing CPM100 CANopen Board

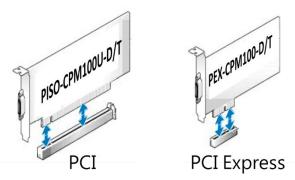

\* PISO-CPM100U is PCI slot PEX-CPM100 is PCIe X1 slot

- Step1. Shut down and power off your PC, then remove its' case.
- Step2. Select a suitable slot and insert the CAN card into the slot.
- Step3. Replace the PC case and power on the computer.
- Step4. After the boot is complete, please follow the prompts to complete the driver installation.

## 4. Wiring and testing

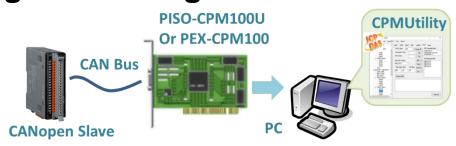

- Step1. Connect the CAN port of the CANopen board to the customer's CAN device and power on.
- Step2. Open CPMUtility.exe located in C:\ICPDAS\PISO-CPM100U.
- Step3. Press the Module button, click on the appropriate CANopen card and baud rate and add a new one.
- Step4. Click AddNode to search for slaves, then select the slaves and add them. After adding the slaves, you can use CPMUtility to control or read the data from them.

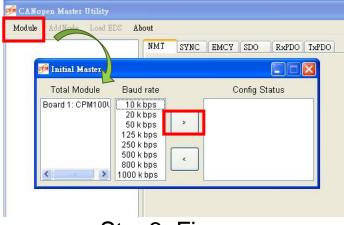

Step3. Figure

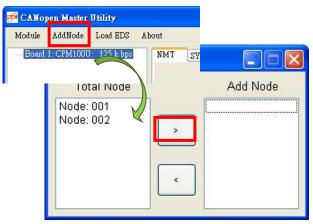

Step4. Figure